## **IMR ENVIRONMENTAL EQUIPMENT, INC.**

## **HOW TO USE THE PITOT TUBE WITH THE IMR 2800**

The silicon tube should be placed on the two barbs circle in yellow (figure 1 and figure 2). The barb to the left is the positive draft barb while the barb to the right is the negative draft. The combination of the two will give you the differential draft

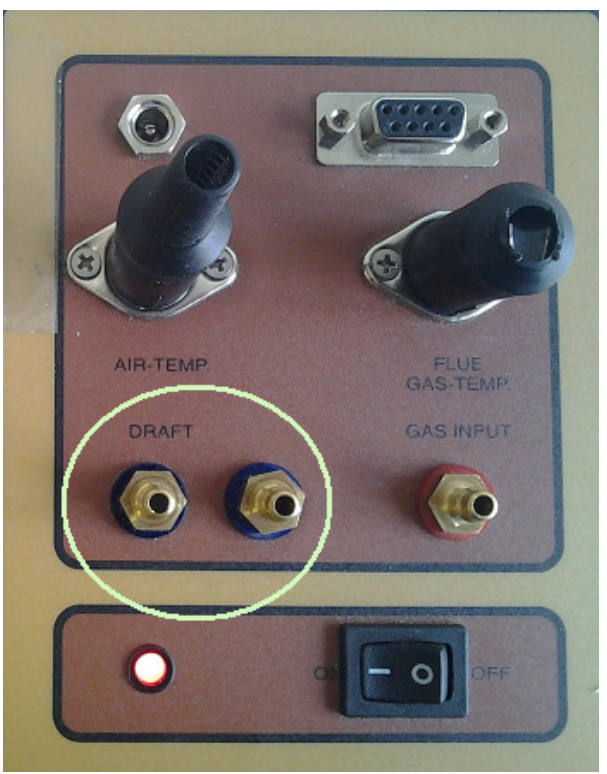

**Figure 1.**

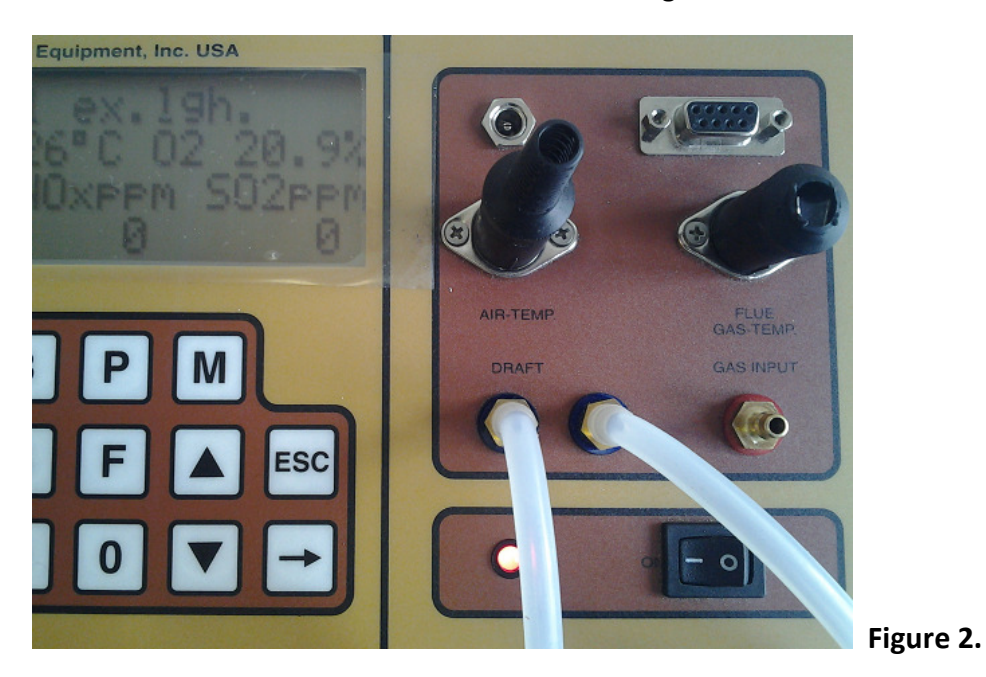

IMR Environmental Equipment Inc. 3634 Central Ave. ST. Petersburg, FL 33711 Phone: 727-328-2818 Fax: 727-328-2826 Web: www.imrusa.com E-mail: info@imrusa.com Page 2 of 4

The picture shown bellow shows how to connect the pitot tube to the IMR 2800

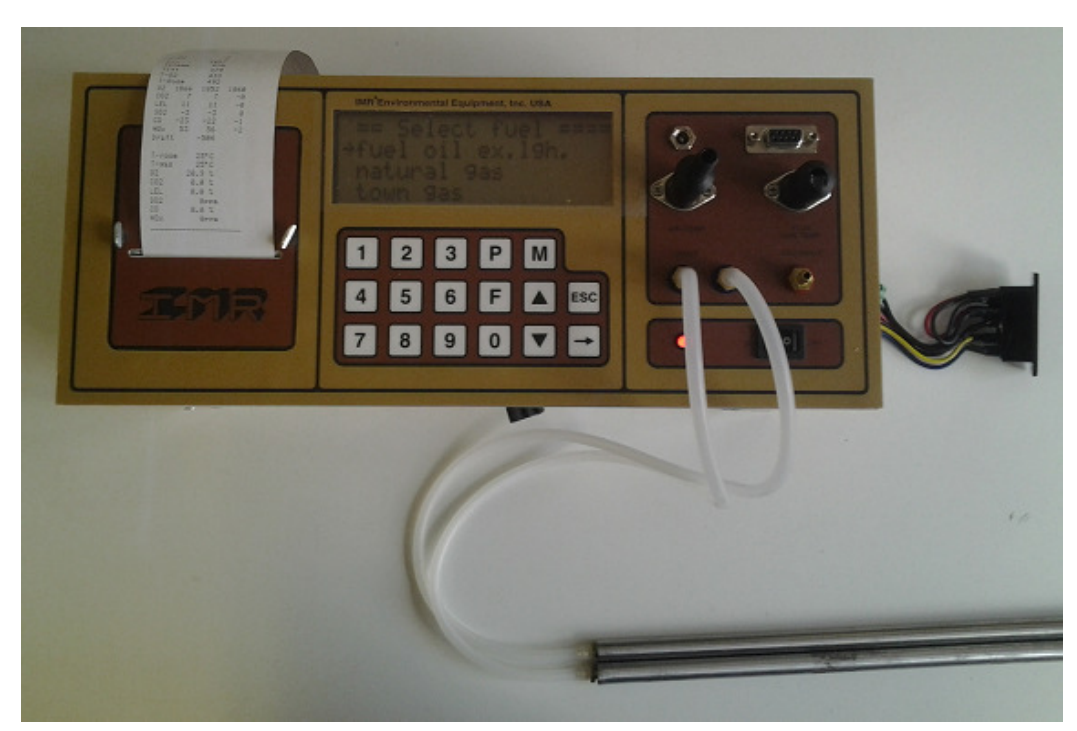

**figure 3.** 

After the pitot tube has been connected to the IMR 2800 press " $\rightarrow$ " for the main menu and select Draft. When you are in the draft menu (figure 4.), the IMR 2800 will ask you to press 1 for Draft or 2 for Velocity.

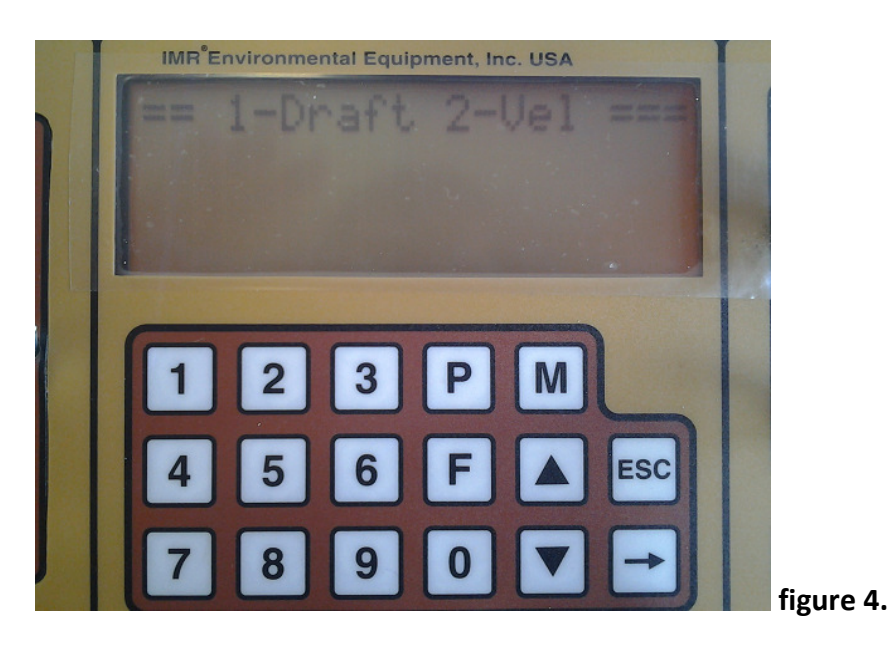

Figure 5. show how the screen looks after draft has been confirmed by the user.

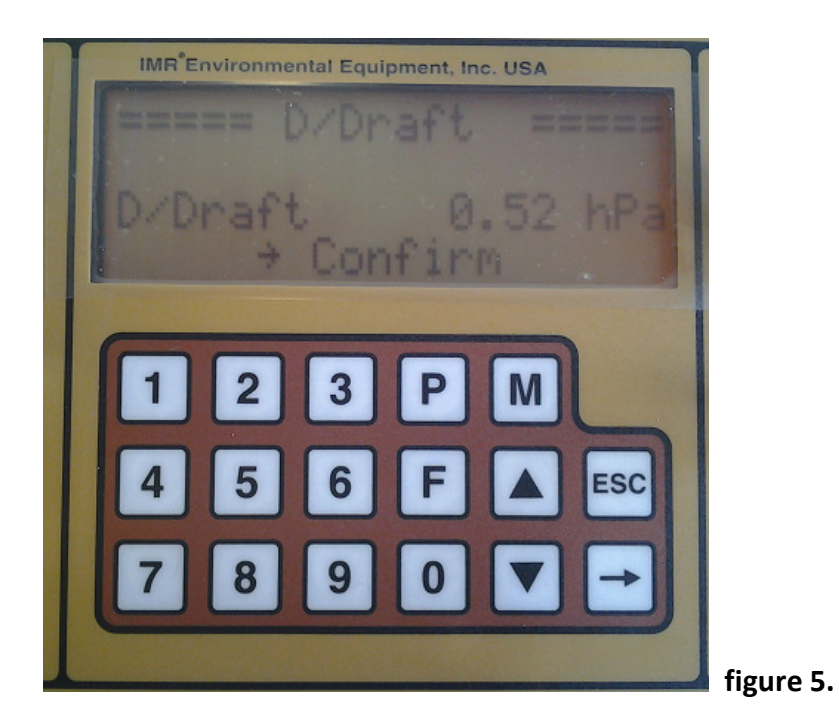

Figure 6 shows how the screen looks after velocity has been confirmed by the user.

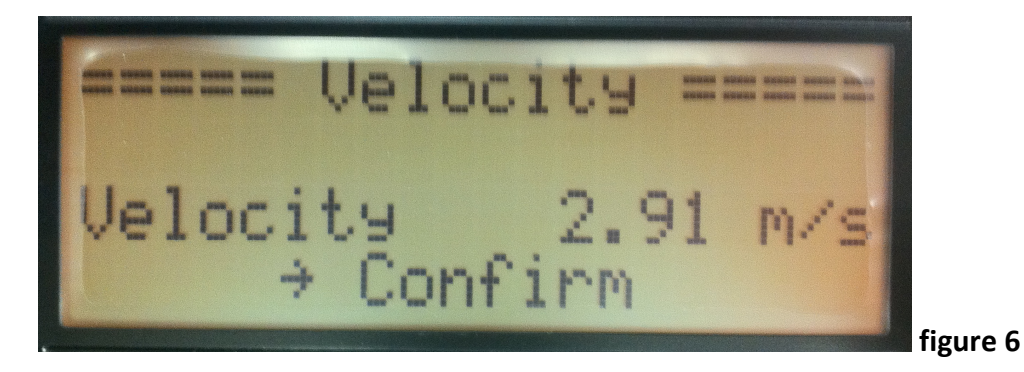

Now you can start making measurements with the pitot tube.